## TUTORIEL MODIFIER LES ÉLÉMENTS DU COMPTE

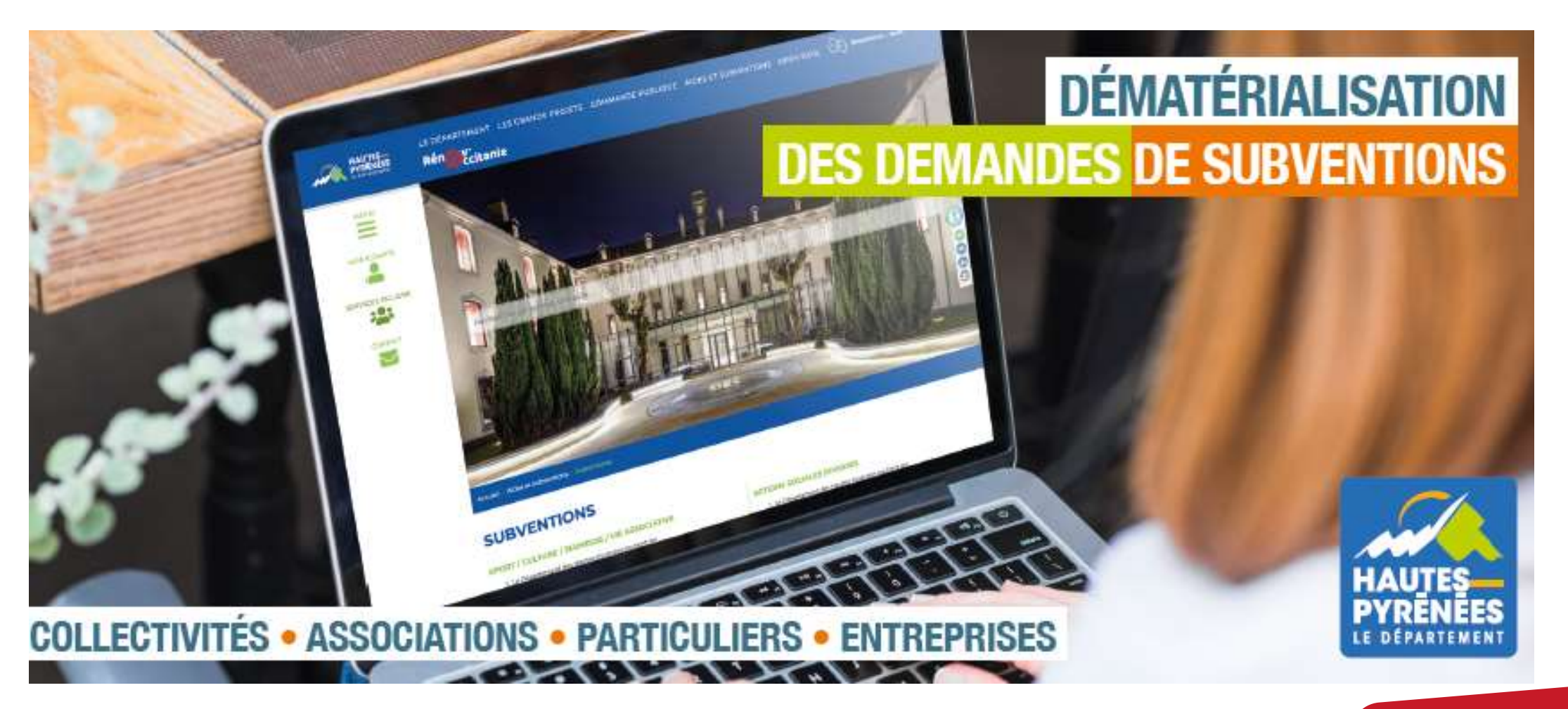

subventions.ha-py.fr

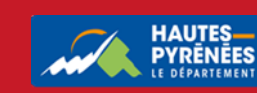

## 1. Connectez vous à votre espace, cliquez sur votre identifiant puis sur Mon compte

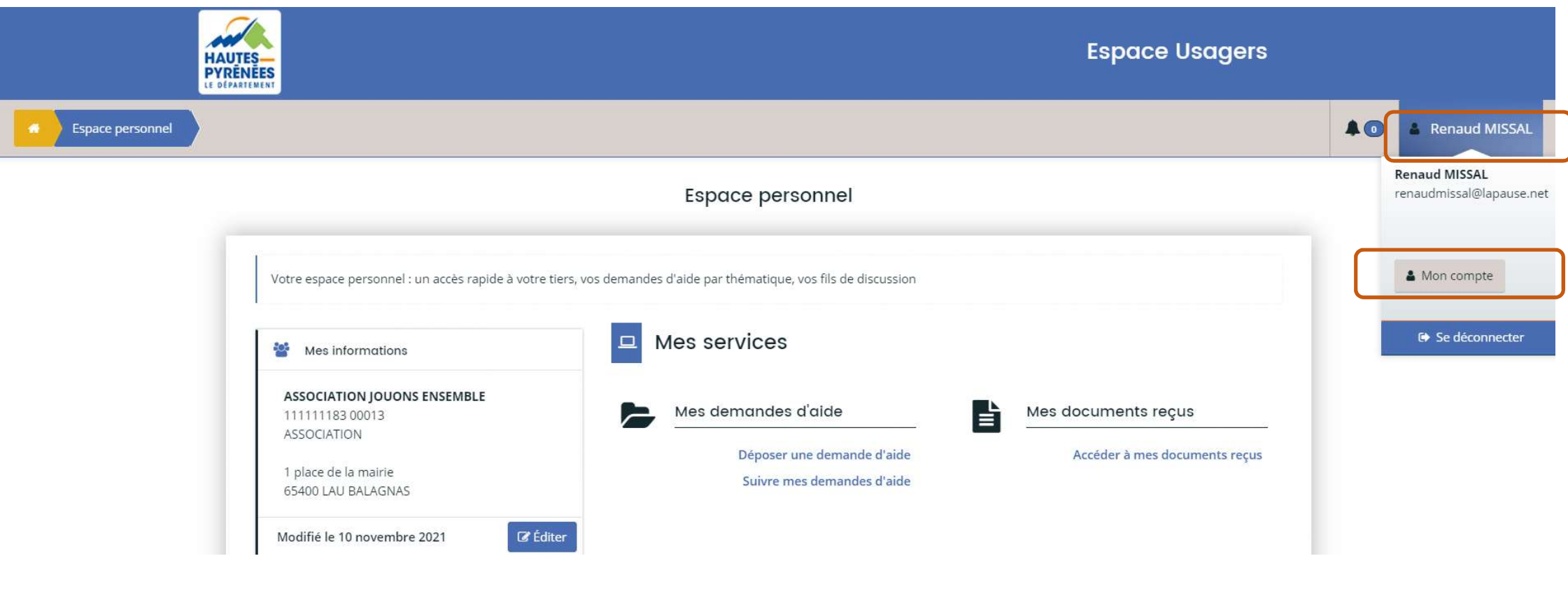

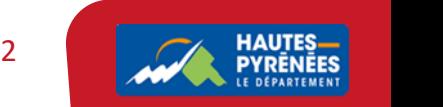

## 2. Modifiez les éléments et validez

## Les éléments modifiables concernent la civilité, l'adresse électronique et le mot de passe. Seul l'identifiant ne peut pas être changé

• Mes informations personnelles

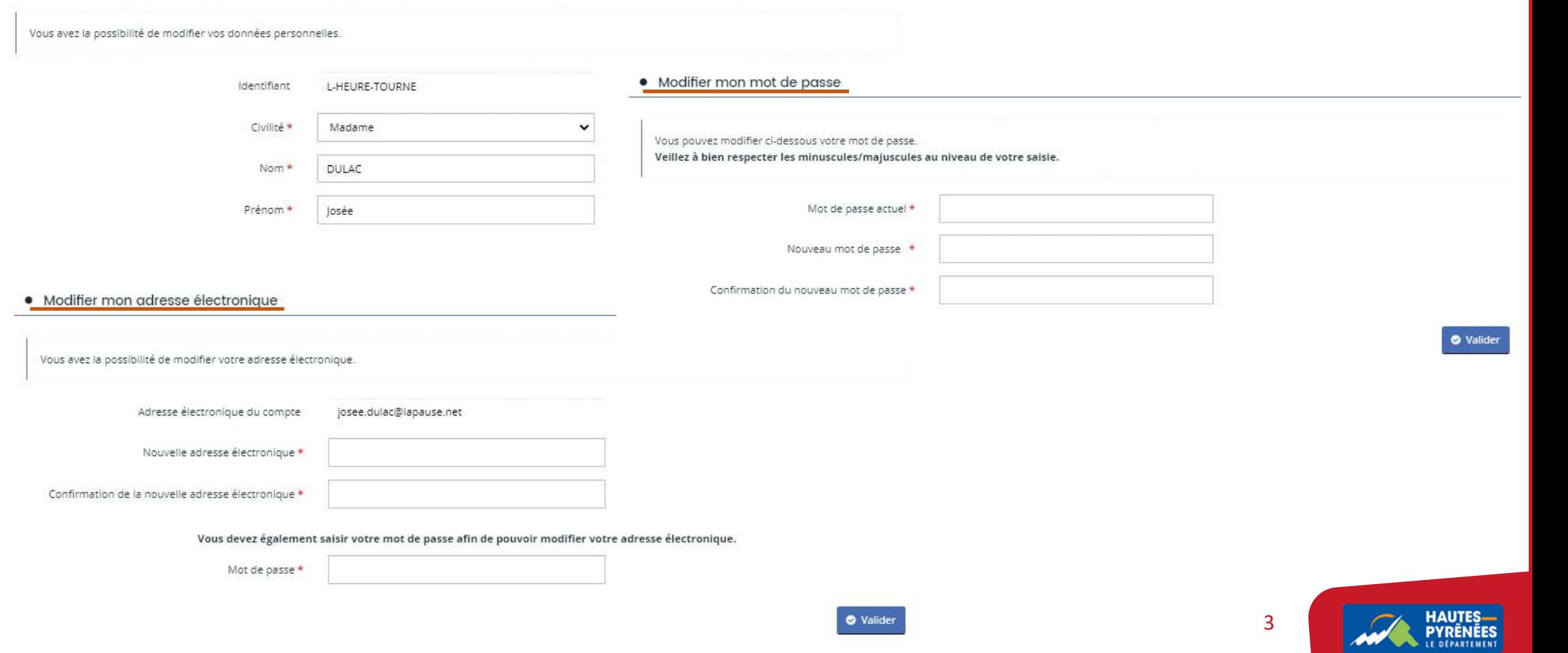

3. Vous visualisez que votre demande a été prise en compte. Cliquez sur l'icône **pour revenir à l'écran** d'accueil

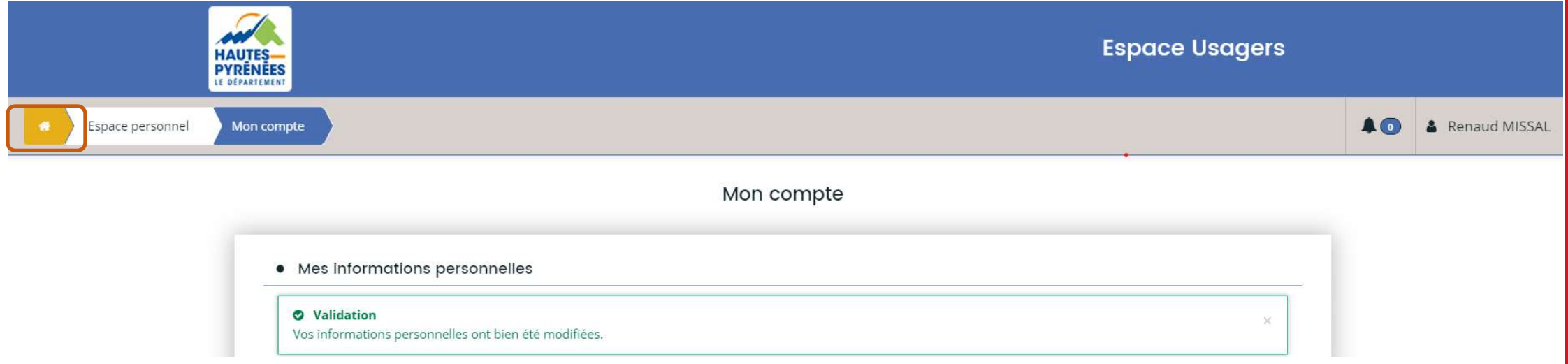

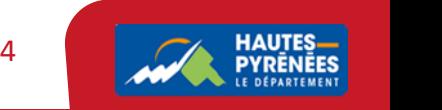